# M960A Wireless Optical Mouse Quick Guide

Congratulations on your purchasing this exciting mouse. Your new mouse is easy to install and offers you a host of useful features. The great features of this mouse are wheel for quick scrolling and wireless function for easy movement. With the wireless function, you can pass around the mouse during meetings without bothering from a cable or you can write e-mails and surf the Internet from the comfort of your living room couch. All those human-oriented characteristics make you feel more comfortable and efficient while surfing on the website or using applications. Please install the MouseMaestro Input Device driver to find more great functions!

#### **System Requirements**

Microsoft® Windows® 95, Windows® 98, Windows® ME, Windows® 2000 or Windows® XP operating system

#### **Hardware Installation**

- 1. Turn off your PC system first.
- Plug in the receiver's PS/2 connector into the available PS/2 mouse port.
- Make sure that two AA alkaline batteries are installed correctly. (Follow the polarity signs in the battery compartment.)

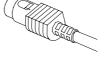

PS/2 Connector

4. Turn on your PC system.

### **ID Setting**

This wireless optical mouse contains 256 sets ID. This ID-recognition function helps to protect against interference from other RF products in the same environment. Remember to reset the ID when you replace the batteries.

- The word CONNECT labels the ID button on each unit.
- > The LED under ID button of receiver shows connecting condition.
- 1. Firstly, press the ID button on the bottom of the mouse once.
- 2. Then press the ID button on the top of the receiver once.

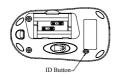

ID Button on mouse bottom

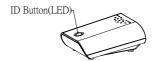

ID button of Receiver (With LED under the ID button)

#### Note:

1. You must follow the procedure above to complete ID setting.

| -  |                                                                                                    |  |
|----|----------------------------------------------------------------------------------------------------|--|
|    |                                                                                                    |  |
| 2. | The whole precedure should be completed within 45 accords or you will peed to start                 |  |
| ۷. | The whole procedure should be completed within <b>15 seconds</b> , or you will need to start again. |  |
|    |                                                                                                    |  |
|    |                                                                                                    |  |
|    |                                                                                                    |  |
|    |                                                                                                    |  |
|    |                                                                                                    |  |
|    |                                                                                                    |  |
|    |                                                                                                    |  |
|    |                                                                                                    |  |
|    |                                                                                                    |  |
|    |                                                                                                    |  |
|    |                                                                                                    |  |
|    |                                                                                                    |  |
|    |                                                                                                    |  |
|    |                                                                                                    |  |
|    |                                                                                                    |  |
|    |                                                                                                    |  |
|    |                                                                                                    |  |
|    |                                                                                                    |  |
|    |                                                                                                    |  |
|    |                                                                                                    |  |
|    |                                                                                                    |  |
| ]  |                                                                                                    |  |
| ]  |                                                                                                    |  |
|    |                                                                                                    |  |

## **Battery Low Alarm**

When the mouse battery is low, the RED LED indication under mouse scroll wheel will light up when the mouse is moved. Please change batteries immediately when the RED LED indication lights up to ensure the good use of this mouse. After you change the batteries, the RED LED indication will disappear.

Scroll Wheel on Mouse (With a RED LED beneath)

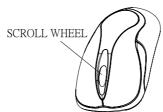

# **Important**

- This optical mouse uses light to sense movement. It cannot work on a glass, translucent, reflective, or dark color surface.
- 2. Use the mouse only on a clean, flat, non-slippery, light color, and opaque surface in order to ensure smooth and accurate cursor action

#### **FCC GUIDELINES**

This equipment has been tested and found to comply with the limits for a Class B digital device, pursuant to Part 15 of the FCC Rules. These limits are designed to provide reasonable protection against harmful interference in a residential installation. This equipment generates, uses and can radiate radio frequency energy and, if not installed and used in accordance with the instructions may cause harmful interference to radio communications. However, there is no guarantee that interference will not occur in a particular installation. If this equipment does cause harmful interference to radio or television reception, which can be determined by turning the equipment off and on, the user is encouraged to try to correct the interference by one or more of the following measures

Reorient or relocate the receiving antenna

- Increase the separation between the equipment and receiver
- Connect the equipment into an outlet on a circuit different from that to which the receiver is connected. Consult the dealer or an experienced radio/TV technician for help.
- Use only shielded cables to connect I/O devices to this equipment.

This device complies with Part 15 of the FCC Rules. Operation is subject to the following two conditions: (1) This device may not cause harmful interference. (2) This device must accept any interference received, including interference that may cause undesired

This equipment is intended for use in the following countries EU 15 countries:

Austria, Belgium, Denmark, Finland, France, Germany, Ireland, Italy, Luxembourg, Netherlands, Spain, Sweden, United Kingdom, Portugal, Greece. And other non-EU countries: Switzerland, Norway, and Iceland.

#### 低功率電波輻射性電機管理辦法:

第十四條:經型式認證合格之低功率射頻電機,非經許可,公司、商號或使用者均不得擅自變更頻率、加大功率或變更原設計之特性 及功能。

第十七條:低功率射頻電機之使用不得影響飛航安全及干擾合法通信;經發現有干擾現象時,應立即停用,並改善至無干擾時方得繼 續使用。

前項合法通信,指依電信法規定作業之無線電信。 低功率射頻電機需忍受合法通信或工業、科學及醫療用電波輻射性電機設備之干擾。

Any changes or modifications not expressly approved by the party responsible for compliance could void the user's authority to operate this equipment. Shielded interface cable, if any, must be used in order to comply with emission limits

IBM AT and PS/2 are registered trademarks of International Business Machines Corporation.

Microsoft and Windows are registered trademarks of Microsoft Corporation in the United States and/or other countries. All other trademarks are trademarks of their respective holders

| 3100506330 | Version 1.0 | March 2004 | Printed in China |  |
|------------|-------------|------------|------------------|--|
|            |             |            |                  |  |